**DocBook to XHTML**

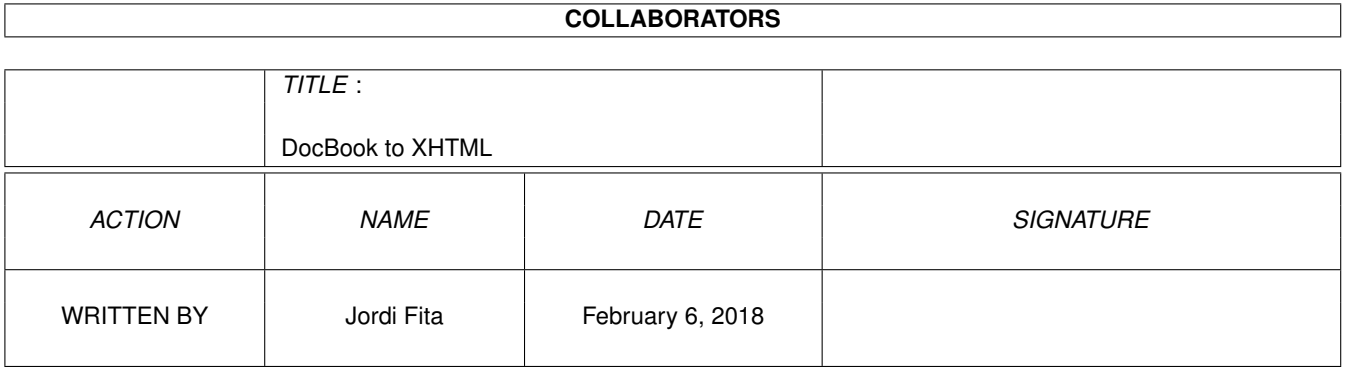

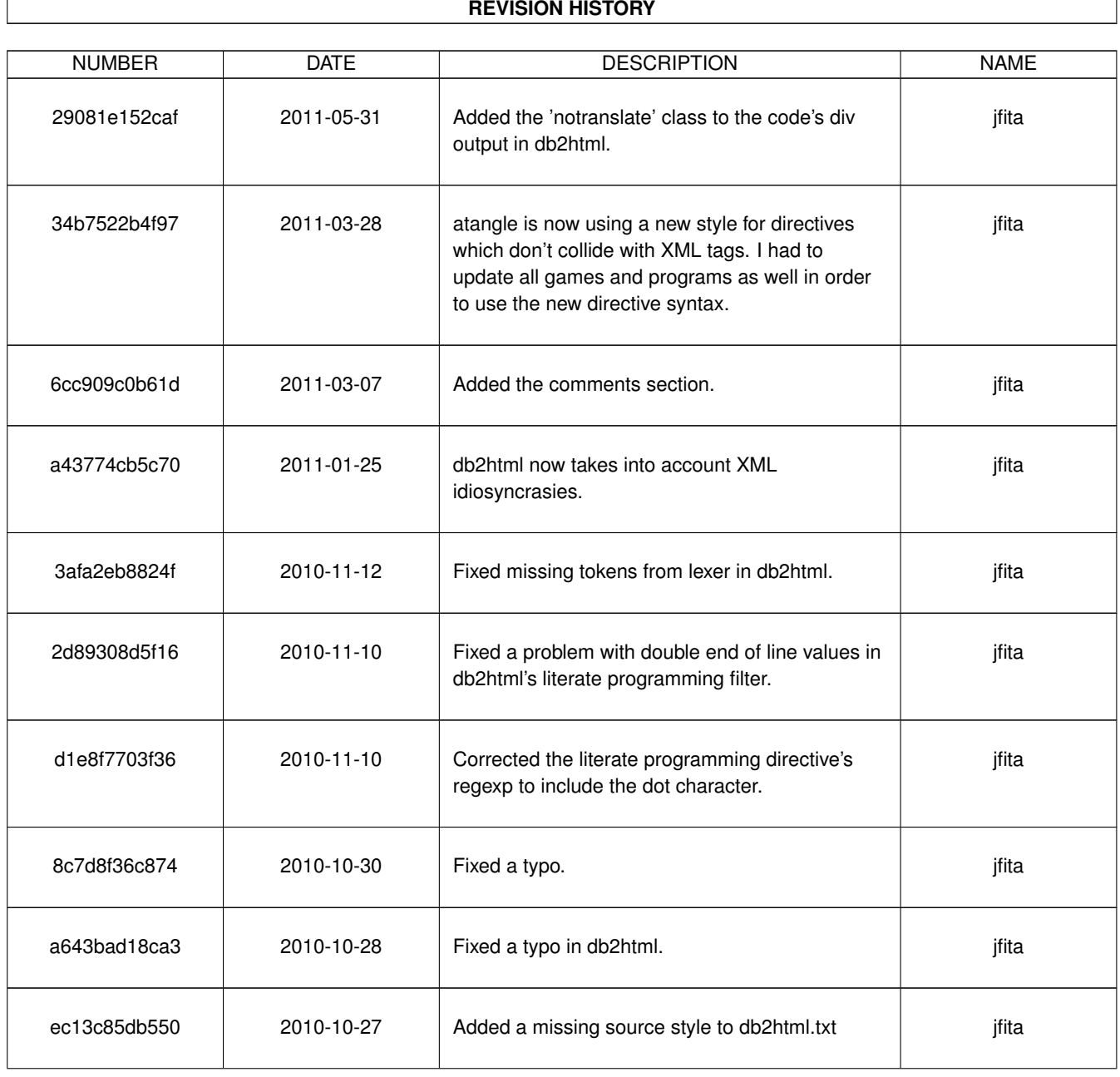

 $\overline{\phantom{a}}$ 

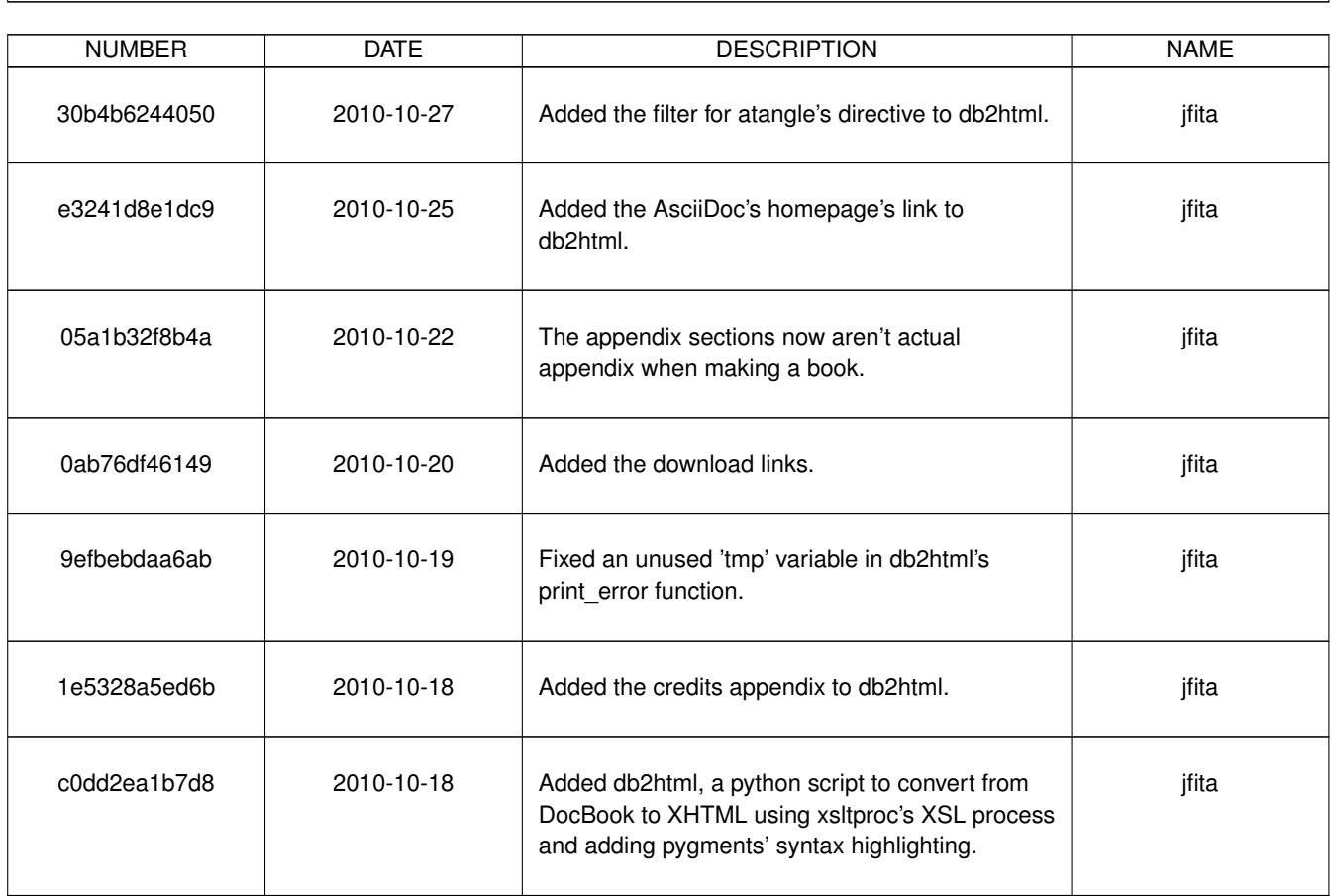

#### **REVISION HISTORY**

 $\mathbf{I}$ 

# **Contents**

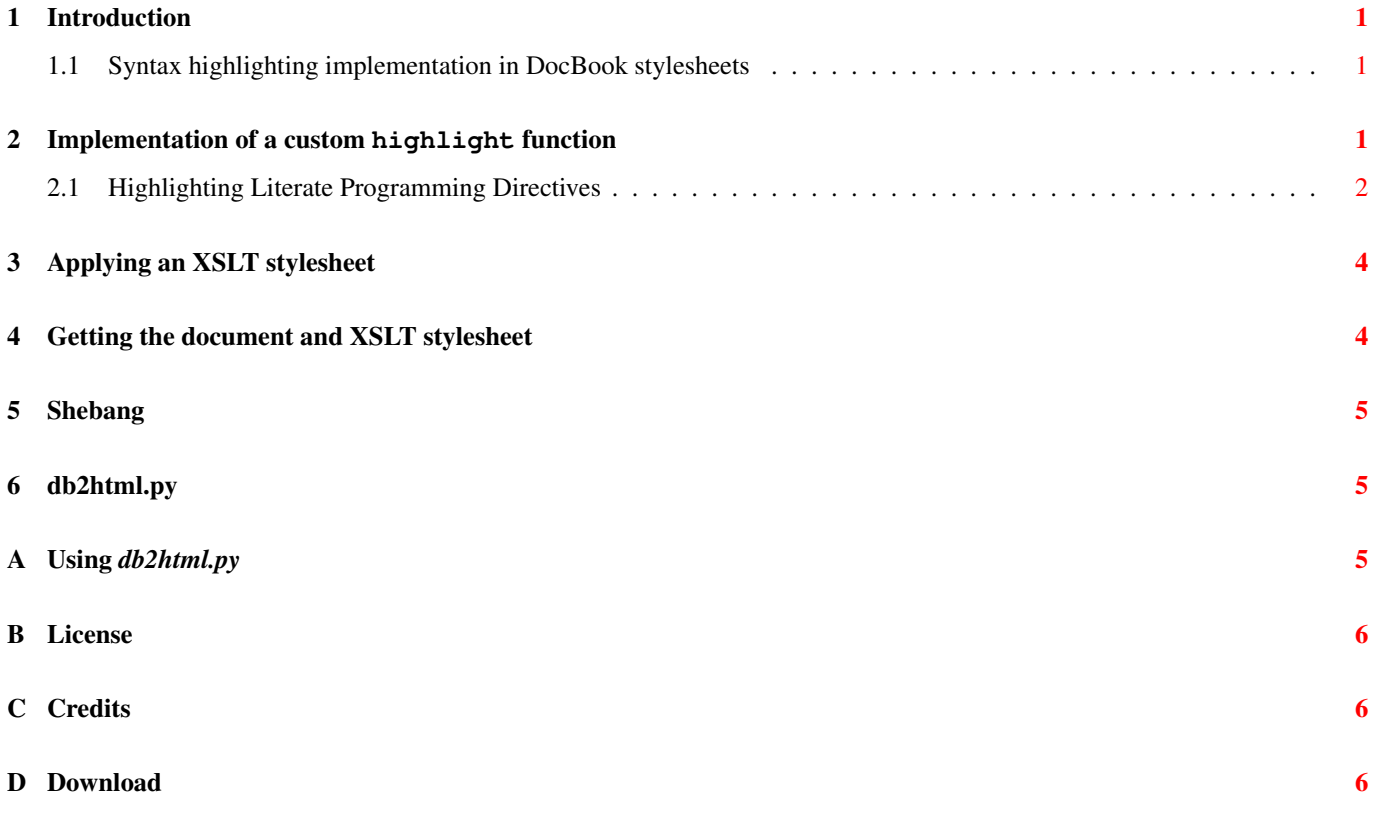

## <span id="page-4-0"></span>**1 Introduction**

Since version 1.70, the DocBook XSL stylesheets use the standard [xslthl](http://sourceforge.net/apps/mediawiki/xslthl/index.php?title=Main_Page) as syntax highlighter for elements that support highlighting: programlisting, screen, and synopsis. Unfortunately, the xslthl is very limited in both supported languages as well as in its highlight capabilities. Moreover, its implementation is in Java an therefore it only works with Java XSL processors like Saxon, which is slower.

One possible alternative to xslthl is [Pygments,](http://pygments.org/) however its is written in Python and thus not supported by any XSL processor.

DocBook to XHTML or db2html is a manual implementation of a XSL processor that uses Pygments for syntax highlighting.

#### <span id="page-4-1"></span>**1.1 Syntax highlighting implementation in DocBook stylesheets**

In these stylesheets, syntax highlighting is performed by the template apply-highlighting, defined in highlighting/ common.xsl in the DocBook XSL distribution, to all elements which support support highlighting (programlisting, screen, and synopsis.) It determines the language to be used for highlighting from the element's language attribute, extracts the content nodes and eventually calls the XPath function highlight with these parameters. The function is looked up, in order, in three different namespaces:

- 1. s6hl (http://net.sf.xslthl/ConnectorSaxon6)
- 2. sbhl (http://net.sf.xslthl/ConnectorSaxonB)
- 3. xhl (http://net.sf.xslthl/ConnectorXalan)

If it fails to determine a language or to look up highlight in these namespaces, it simply copies the contents.

The highlight function returns a list of XML and text nodes. XML nodes with the xslthl namespace prefix represent tokens from the highlighted source code. For instance, there are keyword and comment nodes. Refer to the [Processing xslthl](http://sourceforge.net/apps/mediawiki/xslthl/index.php?title=Processing_xslthl_results) [results](http://sourceforge.net/apps/mediawiki/xslthl/index.php?title=Processing_xslthl_results) section in the [xslthl documentation](http://sourceforge.net/apps/mediawiki/xslthl/index.php?title=Main_Page) for more information.

These xslthl nodes are then transformed into proper output format by the format-specific DocBook highlighting stylesheets. Note that these must explicitly be included in the customization layer.

These observations lead to the conclusion that if we want to use a custom highlighting routine then we must re-implement this highlight function and put into any of the mentioned namespace. In Python, we can use the [lxml](http://codespeak.net/lxml/) package that provides the same XSLT processing library as *xsltproc* but that can be extended with custom functions:

```
<<define custom highlight function>>=
xhl = etree.FunctionNamespace('http://net.sf.xslthl/ConnectorXalan')
xhl.prefix = 'xhl'
xhl['highlight'] = html_highlight
```
This adds the namespace http://net.sf.xslthl/ConnectorXalan with the prefix xhl to the global list of functions namespaces maintained by lxml. Then, we add the function html\_highlight into the namespace as highlight. Thus the stylesheet can now call the XPath function xhl:highlight.

In order to be able to use etree, first we must import the lxml package.

<<modules>>= from lxml import etree

## <span id="page-4-2"></span>**2 Implementation of a custom highlight function**

highlight returns special XML nodes which are transformed to proper output by the DocBook stylesheets. Unfortunately, the highlighting capabilities of xslthl are somewhat limited compared to those of Pygments. When using DocBook's HTML stylesheet, it is possible to abandon xslthl and use the Pygments formatter.

```
<<pygments html highlighter>>=
def html_highlight(context, language, code, config):
    """
   Highlight the given ''code'' in the given ''language''. ''context'' is
   the XPath context in which this function was applied. ''config'' is
   ignored.
   Return a list of HTML nodes containing the highlighted code.
    """
   if not code:
       code = context.context_node.xpath('.//text()')
   lexer = get_lexer_by_name(language[0].lower())
   <<add atangle filter to lexer>>
   html = highlight(code[0], lexer, HtmlFormatter(nowrap=True))
   highlight_div = fragment_fromstring(html, create_parent=True)
   highlight_div.set('class', 'pygments_highlight notranslate')
   return [highlight_div]
```
This code uses the [HTML Formatter](http://pygments.org/docs/formatters/#htmlformatter) to render the source code to HTML. This HTML code is then parsed using [lxml.html.](http://codespeak.net/lxml/lxmlhtml.html) As the stylesheets already wrap highlighted elements in pre tags, nowrap is specified to avoid Pygments wrapping them again. Instead, the returned tokens are wrapped in a simple div element.

I don't want Google translator to modify the contents of the code, because otherwise they become too mangled to understand. That is why besides the pygments highlight class, I also added the notranslate class to the div output.

We also need to import the packages from pygments;

```
<<modules>>=
from pygments import lex, highlight
from pygments.formatters import HtmlFormatter
from pygments.lexers import get_lexer_by_name
from pygments.token import Token
```
As well as the fragment\_fromstring from the lxml package.

```
<<modules>>=
from lxml.html import fragment_fromstring
```
#### <span id="page-5-0"></span>**2.1 Highlighting Literate Programming Directives**

When using [literate programming](http://en.wikipedia.org/wiki/Literate_programming) to create the source code blocks to highlight, besides the regular code in the language specified in the language attributes, there are special *directives* used for tangle programs such as [atangle](http://www.geishastudios.com/literate/atangle.html) to extract these code blocks and write a complete source code module.

Obviously, these directives aren't part of the target language, otherwise the tangle program would confuse them for directives and instead of outputting the source code it would try to satisfy the reference. Nevertheless, Pyments is unable to detect that particular use and tries to highlight the directives using the language lexer. Occasionally, that means that the labels gets highlighted as *keywords* — such as when using  $f \circ r$  or while inside the directive — or as *errors*.

Fortunately, Pygments has a method to attach filters to the lexer and perform additional modification to the lexer's output. Usually this filters are used to complement the lexer by highlighting additional keywords or special strings inside comments, such as TODO, XXX, etc.

In this case I'll use the filter architecture to detect atangle directives and inform the formatter to render them as *labels* instead of whatever the lexer believed it to be.

The filter, then, needs to look line by line and check whether a line is either a regular source code or an atangle directive. Given the nature of atangle directives, this can be accomplished using a regular expression.

```
<<atangle regex>>=
self.directive = r'''''\s*<<(\*|[-\w\s\.]+)>>=?\s*$'''
```
To use regular expressions the script needs to import the re module.

<<modules>>= import re

This directive matches both the *declaration directive*, that starts a new atangle code snippet, as well as *reference directives*. Inside the filter, thus, we need to build an string until we match the end of line, either  $\ln$  or  $\ln$  and then check against this regular expression. If the expression matches, then return the string as a label token. Otherwise, output whatever the lexer gave to the filter.

In some cases, Pygmens passes an string with double end of line characters, such as when it find an invalid syntax. To get these cases into account, I look for a value whose first character is either *\n* or *\r* instead of looking at the whole string.

Also, in some languages, notably XML, since the *<* and *>* characters are part of the language itself, Pygmens also tends to give the *=* as a separate value. Then, I also need to check for this character at first value's position.

```
<<atangle filter>>=
class AtangleFilter(Filter):
    def __init__(self, **options):
        Filter. __init __(self, **options)
        <<atangle regex>>
    def filter(self, lexer, stream):
        lexer_input = []
        line = "for ttype, value in stream:
            if len(value) > 0 and (value[0] == '\n' or value[0] == '\r' or value[0] == '=') \leftrightarrow:
                if re.match(self.directive, line):
                    yield Token.Name.Label, line
                else:
                    for original_ttype, original_value in lexer_input:
                         yield original_ttype, original_value
                # The end of line also needs to be there.
                yield ttype, value
                # start with the next line.
                lexer_input = []
                line = "else:
                lexer_input.append((ttype, value))
                line = line + value;
```
It is also necessary to yield any buffered values from the lexer. This is to avoid losing tokens when there is no line that starts with a newline character and thus the original tokens would never be yielded.

```
<<atangle filter>>=
        for ttype, value in lexer_input:
            yield ttype, value
```
AtangleFilter class derives from Filter which is defined in the Pygments package.

```
\langle \langlemodules>>=
from pygments.filter import Filter
```
The only thing that remains is to tell the lexer to use this filter. This is done calling add\_filter with the lexer.

```
<<add atangle filter to lexer>>=
lexer.add_filter(AtangleFilter())
```
### <span id="page-7-0"></span>**3 Applying an XSLT stylesheet**

Once we have the custom HTML syntax highlighter function, we now just need to apply an XSLT stylesheet to the DocBook document. We output the transformation's result directly to the standard output using the print function. We return the error log, if any, of applying the transformation.

```
<<apply xsl stylesheet>>=
def apply_xslt(stylesheet, document):
    """
   Transform ''document'' using the given ''stylesheet''. Both
   must be lxml element trees.
   Return the error log of the transformation.
    """
    # Register extension function for highlighting
    <<define custom highlight function>>
    # perform transformation
    transform = etree.XSLT(stylesheet)
    print transform(document)
    return transform.error_log
```
We also need a function to print the error log. This function just prints out each error in a human readable form to the standard error.

```
<<print transformation errors>>=
def print_errors(errors):
    for error in errors:
        if error.type == etree.ErrorTypes.ERR_OK:
            # succes, so just print the message
            tmp1 = '0.message)'else:
            # print filename and columns
            tmp1 = ('0.length = '0.length:10.find):{0.length, 0.colum}: ''{0.message} ({0.type_name})')
        print >> sys.stderr, tmpl.format(error)
```
For this to work, we need to sys package:

<<modules>>= import sys

### <span id="page-7-1"></span>**4 Getting the document and XSLT stylesheet**

The last thing we need is to read and parse the actual DocBook document and the XSLT stylesheet. We'll get these two from the user as command line parameters. Following the example of xsltproc, we will expect the first parameter to be the XSLT stylesheet and the second the DocBook document. We also need to call the xinclude() once we've parsed the DocBook document in order to include any possible referenced XML file as part of the document.

```
<<read and parse documents>>=
def main():
   if len(sys.argv) < 3:
        print >> sys.stderr, 'missing arguments'
        return 1
    elif len(sys.argv) > 3:
       print >> sys.stderr, 'too many arguments'
       return 1
   xslt_file, xml_file = sys.argv[1:]
```

```
document = etree.parse(xml_file)
document.xinclude()
stylesheet = etree.parse(xslt_file)
print_errors(apply_xslt(stylesheet, document))
```
This main function will be the first function called and the one that drives all the transformation. Thus, if this module is not included, we just need to call it.

```
<<read and parse documents>>=
if __name__ == '__main__':try:
       sys.exit(main())
   except KeyboardInterrupt:
       pass
```
### <span id="page-8-0"></span>**5 Shebang**

In order to allow the Python program to work as an executable file, we must add the traditional shebang line at the beginning.

We assume that the python interpreter is installed and accessible from the environment's PATH. We also specify that the source code is written in UTF-8.

```
<<shebang>>=
#!/usr/bin/env python
# -*- coding: utf-8 -*-
```
## <span id="page-8-1"></span>**6 db2html.py**

A simple Python script will incorporate all the elements we defined in the previous sections in the correct order:

```
<< + >>=<<shebang>>
<<license>>
<<modules>>
<<atangle filter>>
<<pygments html highlighter>>
<<apply xsl stylesheet>>
<<print transformation errors>>
<<read and parse documents>>
```
## <span id="page-8-2"></span>**A Using** *db2html.py*

In order to use *db2html.py* we need a customization layer to enable the highlighting as well as to include Pygment's CSS stylesheet:

```
<<xhtml.xsl>>=
<?xml version='1.0'?>
<xsl:stylesheet xmlns:xsl="http://www.w3.org/1999/XSL/Transform" version="1.0">
```

```
<xsl:import href="http://docbook.sourceforge.net/release/xsl/current/xhtml/docbook.xsl"/>
 <xsl:import href="http://docbook.sourceforge.net/release/xsl/current/xhtml/highlight.xsl"/ ←-
    >
<xsl:param name="html.stylesheet">highlight.css</xsl:param>
<xsl:param name="highlight.source" select="1"/>
</xsl:stylesheet>
```
To generate the stylesheet use *pygmentize*:

pygmentize -S friendly -f html > highlight.css

Invoke *db2html.py* passing the XSLT stylesheet and the DocBook document. In this example, we assume that xhtml.xsl is the customization layer and db2html.xml the DocBook document:

db2html.py xhtml.xsl db2html.xml

#### <span id="page-9-0"></span>**B License**

This program is distributed under the following license:

```
<<license>>=
# Copyright (c) 2009, 2010 Sebastian Wiesner <lunaryorn@googlemail.com>
# Copyright (c) 2010 Jordi Fita <jfita@geishastudios.com>
# Permission is hereby granted, free of charge, to any person obtaining a
# copy of this software and associated documentation files (the "Software"),
# to deal in the Software without restriction, including without limitation
# the rights to use, copy, modify, merge, publish, distribute, sublicense,
# and/or sell copies of the Software, and to permit persons to whom the
# Software is furnished to do so, subject to the following conditions:
# The above copyright notice and this permission notice shall be included in
# all copies or substantial portions of the Software.
# THE SOFTWARE IS PROVIDED "AS IS", WITHOUT WARRANTY OF ANY KIND, EXPRESS OR
# IMPLIED, INCLUDING BUT NOT LIMITED TO THE WARRANTIES OF MERCHANTABILITY,
# FITNESS FOR A PARTICULAR PURPOSE AND NONINFRINGEMENT. IN NO EVENT SHALL
# THE AUTHORS OR COPYRIGHT HOLDERS BE LIABLE FOR ANY CLAIM, DAMAGES OR OTHER
# LIABILITY, WHETHER IN AN ACTION OF CONTRACT, TORT OR OTHERWISE, ARISING
# FROM, OUT OF OR IN CONNECTION WITH THE SOFTWARE OR THE USE OR OTHER
# DEALINGS IN THE SOFTWARE.
```
### <span id="page-9-1"></span>**C Credits**

Most of this document's contents and source code is a straight copy with slightly modifications from [Pygments as syntax high](http://lunaryorn.de/articles/docbook_pygments.html)[lighter for DocBook documents](http://lunaryorn.de/articles/docbook_pygments.html) written by [Sebastian Wiesner.](mailto:lunaryorn@googlemail.com)

#### <span id="page-9-2"></span>**D Download**

The tangled Python source file is available at:

<http://www.geishastudios.com/download/db2html.py>

Also, for those interested in the [AsciiDoc](http://www.methods.co.nz/asciidoc/) document, the latest version is always available at:

<http://dev.geishastudios.com/literate/src/tip/db2html.txt>